## Gallery of Images

Though I have used SketchBook Pro for finished illustrations, what follows is a gallery of personal work. Apart from standing on their own, these works offer the opportunity to explore and experiment with the types of approach I can bring to an illustration using this software.

The following was one of the first drawings I worked on in SketchBook Pro, where I began to see the potential of the program. I liked how it actually looked like pencil drawing on a toned paper.

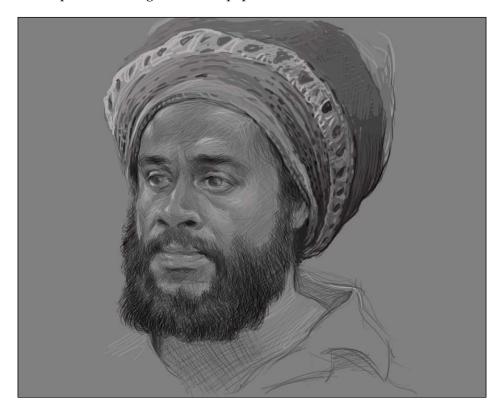

The aim I had when I started to paint in SketchBook Pro was to make images that would look like oil sketches. I wanted to try to fool the viewer into believing that he/she was viewing something done in traditional media.

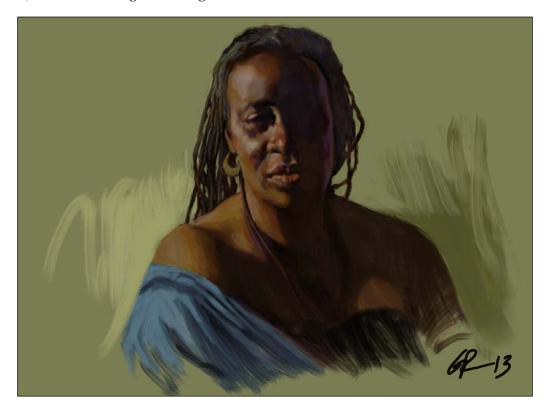

This was painted entirely using the Synthetic Coarse Angular brush (minus the toned background where the Bucket tool was used). The brush strokes made by this brush look a lot like what you might get using a bristle brush loaded with oil or acrylic paint.

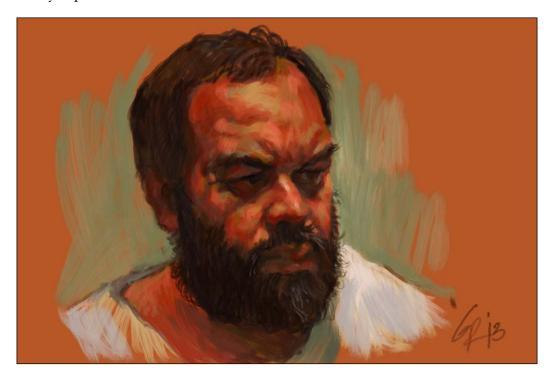

In the following figure, different types of brushes were employed. Sketches like this, done at leisure, are an opportunity to experiment and get used to the different tools that can be used to create an image. Some of the strokes are made with the Coarse Angular brush and other brushes created with the Do-It-Yourself Brush tool.

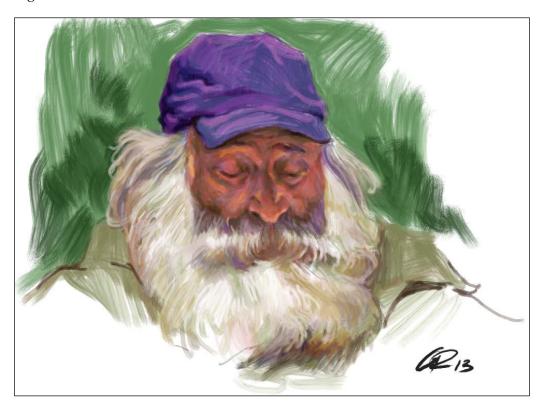

Apart from painting, I enjoy doing pen and ink work. Part of the fun of working this way is the ability to create brushes in SketchBook Pro that work exactly as a steel nib or as a brush loaded with ink would do. The following figure resembles a combination of brush and pen work:

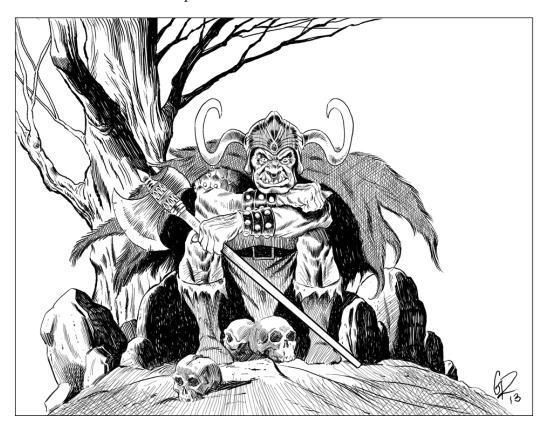

This figure was painted mostly with a dry brush created as a Do-It-Yourself Brush tool. In order to get the Alla Prima look to the image, the painting was painted with a broad brush size to avoid fussing over details.

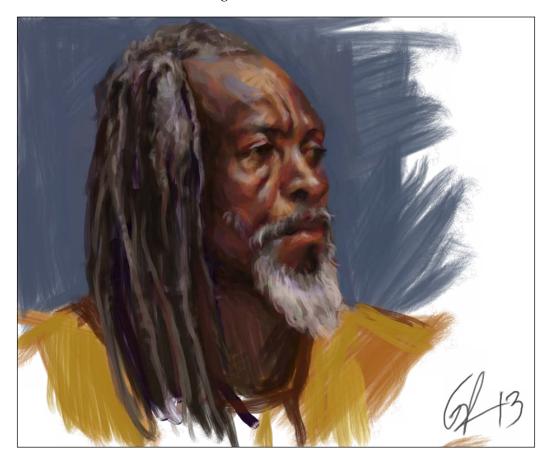

SketchBook Pro is a very easy transition from working in traditional media to working on a digital platform, particularly because the learning curve is so minimal, allowing you to concentrate on painting and drawing rather than trying to learn the software. The following figure is the sort one might create as an easel painting and can be printed on a textured stock and sold as prints:

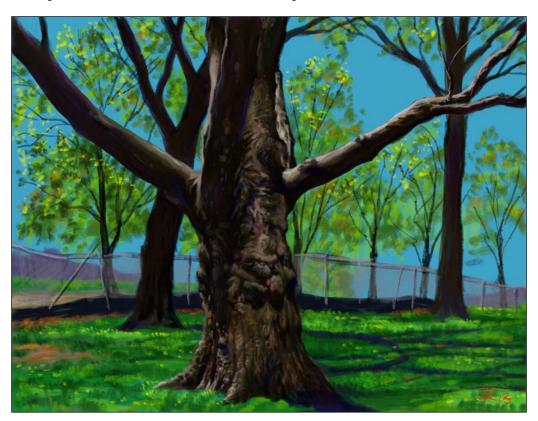